# **2. Лайм.Касса**

Рабочие места кассиров оснащены ПК, с подключенными к ним ККМ, считывателем и, при необходимости, пин-падом. На ПК кассира установлено программное обеспечение «Лайм.Касса», которое позволяет:

- продавать карту, билеты, пополнить депозитный счет;
- оформить возврат приобретенных услуг;
- получить историю покупки/списания услуг по карте посетителя.

В начале работы в ПО «Лайм.Касса» кассиру необходимо авторизоваться на сервере «Лайм». После успешной авторизации кассиру откроется доступ к функционалу для продажи/возврата услуг.

> Учетные записи в административной части системы «Лайм» должны быть созданы отдельно для каждого кассира парка.

# **Документация**

Инструкция для кассира Памятка

# **Режимы работы Лайм.Касса**

Режимы работы Лайм.Касса зависят от набора ролей, назначенных авторизованному пользователю. При авторизации система оценивает, какие разделы доступны пользователю. Если авторизуется рядовой кассир - перед ним сразу же откроется окно кассы.

Доступно 4 режима:

# **Кассир**

#### [Базовая инструкция для работы в режиме кассира](https://wiki.lime-it.ru/doku.php/public/doc/cashdesk/instrukcija_dlja_kassira)

- [Как авторизоваться зайти в кассу](https://wiki.lime-it.ru/doku.php/public/doc/cashdesk/instrukcija_dlja_kassira#kak_avtorizovatsja_-_zajti_v_kassu)
- [Как продать товар на карту](https://wiki.lime-it.ru/doku.php/public/doc/cashdesk/instrukcija_dlja_kassira#kak_prodat_tovar_na_kartu)
- [Как продать товар на QR-код](https://wiki.lime-it.ru/doku.php/public/doc/cashdesk/instrukcija_dlja_kassira#kak_prodat_tovar_na_qr-kod)
- [Как вернуть товар с карты](https://wiki.lime-it.ru/doku.php/public/doc/cashdesk/instrukcija_dlja_kassira#kak_vernut_tovar_s_karty)
- [Как вернуть товар другим процессингом](https://wiki.lime-it.ru/doku.php/public/doc/cashdesk/instrukcija_dlja_kassira#kak_vernut_tovar_drugim_processingom)
- [Как частично вернуть депозит с карты](https://wiki.lime-it.ru/doku.php/public/doc/cashdesk/instrukcija_dlja_kassira#kak_chastichno_vernut_depozit_s_karty)
- [Как вернуть товар, который был продан администратором](https://wiki.lime-it.ru/doku.php/public/doc/cashdesk/instrukcija_dlja_kassira#kak_vernut_tovar_kotoryj_byl_prodan_administratorom)

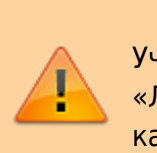

- [Как вернуть товар по чеку](https://wiki.lime-it.ru/doku.php/public/doc/cashdesk/instrukcija_dlja_kassira#kak_vernut_tovar_po_cheku)
- [Как вернуть только носитель \(отвязать носитель от счета клиента\)](https://wiki.lime-it.ru/doku.php/public/doc/cashdesk/instrukcija_dlja_kassira#kak_vernut_tolko_nositel_otvjazat_nositel_ot_scheta_klienta)
- [Как заблокировать карту](https://wiki.lime-it.ru/doku.php/public/doc/cashdesk/instrukcija_dlja_kassira#kak_zablokirovat_kartu)
- [Как заменить карту](https://wiki.lime-it.ru/doku.php/public/doc/cashdesk/instrukcija_dlja_kassira#kak_zamenit_kartu)
- [Как разблокировать карту](https://wiki.lime-it.ru/doku.php/public/doc/cashdesk/instrukcija_dlja_kassira#kak_razblokirovat_kartu)
- [Выпуск дополнительной карты](https://wiki.lime-it.ru/doku.php/public/doc/cashdesk/instrukcija_dlja_kassira#vypusk_dopolnitelnoj_karty)
- [Работа с предзаказом:](https://wiki.lime-it.ru/doku.php/public/doc/cashdesk/instrukcija_dlja_kassira#rabota_s_predzakazom)
	- [Как внести предоплату предзаказа](https://wiki.lime-it.ru/doku.php/public/doc/cashdesk/instrukcija_dlja_kassira#kak_vnesti_predoplatu_predzakaza)
	- [Как вернуть предоплату предзаказа](https://wiki.lime-it.ru/doku.php/public/doc/cashdesk/instrukcija_dlja_kassira#vozvrat_predoplaty)
	- [Как выдать предзаказ](https://wiki.lime-it.ru/doku.php/public/doc/cashdesk/instrukcija_dlja_kassira#kak_vydat_predzakaz)
- [Как взять залог](https://wiki.lime-it.ru/doku.php/public/doc/cashdesk/instrukcija_dlja_kassira#kak_vzjat_zalog)
- [Как вернуть залог](https://wiki.lime-it.ru/doku.php/public/doc/cashdesk/instrukcija_dlja_kassira#kak_vernut_zalog)
- [Как настроить связи между клиентами](https://wiki.lime-it.ru/doku.php/public/doc/cashdesk/instrukcija_dlja_kassira#kak_nastroit_svjazi_mezhdu_klientami)
- [Смена превысила 24 часа](https://wiki.lime-it.ru/doku.php/public/doc/cashdesk/instrukcija_dlja_kassira#smena_prevysila_24_chasa)
- [Сверка итогов](https://wiki.lime-it.ru/doku.php/public/doc/cashdesk/instrukcija_dlja_kassira#sverka_itogov)
- [Как создать групповое посещение](https://wiki.lime-it.ru/doku.php/public/doc/gruppovoe_poseschenie)
- [Как посмотреть историю по карте](https://wiki.lime-it.ru/doku.php/clients/istorija_po_karte)
- [Как посмотреть информацию о клиенте](https://wiki.lime-it.ru/doku.php/public/doc/informacija_o_kliente)
	- [Где посмотреть общую информацию по билетами и счетам. Возможность сменить](https://wiki.lime-it.ru/doku.php/public/doc/informacija_o_kliente#obschaja_informacija) [категорию клиента. Возможность фотографирования.](https://wiki.lime-it.ru/doku.php/public/doc/informacija_o_kliente#obschaja_informacija)
	- [Где посмотреть информацию по билетам.](https://wiki.lime-it.ru/doku.php/public/doc/informacija_o_kliente#bilety)
	- [Где посмотреть информацию по счетам.](https://wiki.lime-it.ru/doku.php/public/doc/informacija_o_kliente#scheta)
	- [Где посмотреть всю историю операций по карте и длительность нахождения в](https://wiki.lime-it.ru/doku.php/public/doc/informacija_o_kliente#istorija_operacij) [платных зонах. Возможность печати истории операций на принтере. Возможность](https://wiki.lime-it.ru/doku.php/public/doc/informacija_o_kliente#istorija_operacij) [просмотра камер видеонаблюдения.](https://wiki.lime-it.ru/doku.php/public/doc/informacija_o_kliente#istorija_operacij)
	- [Где посмотреть информацию о залоге и о выданном инвентаре.](https://wiki.lime-it.ru/doku.php/public/doc/informacija_o_kliente#prokat)
	- [Где посмотреть информацию о проходах за период. Просмотр сообщений при](https://wiki.lime-it.ru/doku.php/public/doc/informacija_o_kliente#proxody) [проходе.](https://wiki.lime-it.ru/doku.php/public/doc/informacija_o_kliente#proxody)
	- [Где посмотреть связи между клиентами и как их настроить. Возможность печать](https://wiki.lime-it.ru/doku.php/public/doc/informacija_o_kliente#svjazi) [договора.](https://wiki.lime-it.ru/doku.php/public/doc/informacija_o_kliente#svjazi)
	- [Где заполнить личные данные. Возможность фотографирования.](https://wiki.lime-it.ru/doku.php/public/doc/informacija_o_kliente#lichnye_dannye)
- [Использование бонусов UDS](https://wiki.lime-it.ru/doku.php/public/doc/uds/usage#ispolzovanie_uds_v_kasse)
- [Как включить диагностику карты при продаже](https://wiki.lime-it.ru/doku.php/public/doc/cashdesk/kak_vkljuchit_diagnostiku_karty_pri_prodazhe)
- Как обратиться в тех. поддержку

#### **Старший кассир**

[Базовая инструкция для работы в режиме старшего кассира](https://wiki.lime-it.ru/doku.php/public/doc/cashdesk/bazovaja_instrukcija_dlja_starshego_kassira)

- [Х отчет](https://wiki.lime-it.ru/doku.php/public/doc/cashdesk/bazovaja_instrukcija_dlja_starshego_kassira#x_otchet)
- [Закрытие смены и Z-отчет](https://wiki.lime-it.ru/doku.php/public/doc/cashdesk/shift_close)
- [Отменить операцию безналичного расчета "Журнал эквайринга"](https://wiki.lime-it.ru/doku.php/public/doc/cashdesk/bazovaja_instrukcija_dlja_starshego_kassira#otmenit_operaciju_beznalichnogo_rascheta)
- [Печать чека реализации](https://wiki.lime-it.ru/doku.php/public/doc/cashdesk/bazovaja_instrukcija_dlja_starshego_kassira#pechat_cheka_realizacii)
- Наличные
	- [Внесение наличных](https://wiki.lime-it.ru/doku.php/public/doc/cashdesk/bazovaja_instrukcija_dlja_starshego_kassira#vnesenie_nalichnyx)
	- [Инкассация](https://wiki.lime-it.ru/doku.php/public/doc/cashdesk/bazovaja_instrukcija_dlja_starshego_kassira#inkassacija)
- [Просмотр отчетов](https://wiki.lime-it.ru/doku.php/public/doc/cashdesk/bazovaja_instrukcija_dlja_starshego_kassira#prosmotr_otchetov)
	- Итоговый отчет по доходам
	- Итоговый отчет по процессингам

# **Управляющий**

Раздел управляющего доступен для пользователей с ролями [владелец, управляющий](https://wiki.lime-it.ru/doku.php/public/doc/admin/installation_users).

- [Добавление бортовых номеров в систему](https://wiki.lime-it.ru/doku.php/public/doc/cashdesk/card_board_name)
- [Создание именных карт сотрудников](https://wiki.lime-it.ru/doku.php/public/doc/ychet_rab_vremeni)
- [Административные операции \(оформление/возврат товара без фискального чека\)](https://wiki.lime-it.ru/doku.php/public/operacii_v_rezhime_yprav)
	- [Оформление товара на карту](https://wiki.lime-it.ru/doku.php/public/operacii_v_rezhime_yprav#oformlenie_tovarov)
	- [Возврат товара с карты](https://wiki.lime-it.ru/doku.php/public/operacii_v_rezhime_yprav#vozvrat_tovarov)
- [Запись/удаление скидки на карту](https://wiki.lime-it.ru/doku.php/public/doc/naznachenie_skidki_dlja_lgotnoj_kategorii_klientov#u_upravljajuschego)
- Принудительное освобождение ячейки залога (без проверки на наличие инвентаря)

[Просмотр действий управляющего](https://wiki.lime-it.ru/doku.php/public/doc/reports/administrative)

# **О техподдержке**

[Как обратиться в тех.поддержку](https://wiki.lime-it.ru/doku.php/public/doc/cashdesk/instrukcija_dlja_kassira#kak_obratitsja_v_texpodderzhku)

# **Настройки**

- Путь к папке ProgramData
- Выбор кассы
- Выбор темы интерфейса
- [Плагины в кассе](https://wiki.lime-it.ru/doku.php/public/doc/plaginy)

[doc](https://wiki.lime-it.ru/doku.php/tag/doc?do=showtag&tag=doc), [public](https://wiki.lime-it.ru/doku.php/tag/public?do=showtag&tag=public), [cashdesk doc,](https://wiki.lime-it.ru/doku.php/tag/cashdesk_doc?do=showtag&tag=cashdesk_doc) [article](https://wiki.lime-it.ru/doku.php/tag/article?do=showtag&tag=article)

From: <https://wiki.lime-it.ru/> -

Permanent link: **<https://wiki.lime-it.ru/doku.php/public/doc/cashdesk>**

Last update: **08:19 10/04/2024**

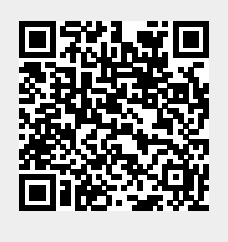